# WARWICK WIRELESS

# **X7220 DUAL REDUNDANT BASE STATION**

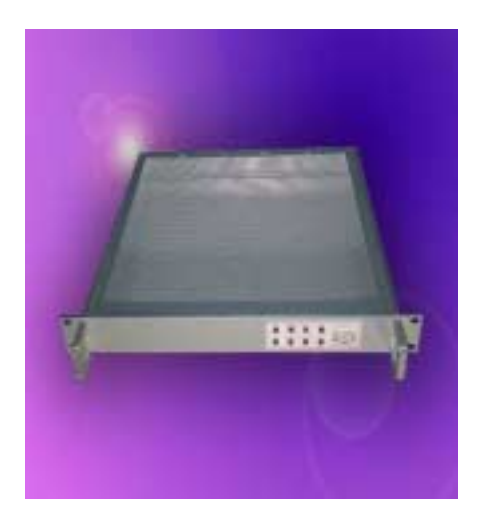

# **WARWICK WIRELESS LIMITED**

THE MANOR, ASTON FLAMVILLE, LEICESTERSHIRE, LE10 3AQ ENGLAND TEL: +44 (0) 1455 233616 FAX: +44 (0) 1455 233179 WEB: www.radiotelemetry.co.uk

# INDEX

# **1.0 FEATURES**

# **2.0 SPECIFICATION**

# **3.0 INTERFACES**

- 3.1 Communications Port 9 Way D Connector<br>3.2 Service Port 9 Way D Connector
- Service Port 9 Way D Connector
- 3.3 LED Indicators<br>3.4 Fuses
- 3.4 Fuses<br>3.5 Progra
- Program Switch
- 
- 3.6 Alarm Reset Switch<br>3.7 Antenna Connectors Antenna Connectors
- 3.8 Power supplies

# **4.0 OPERATION**

# **5.0 GETTING STARTED**<br>5.1 Basic Connec

- **Basic Connections**
- 5.2 Power Connections
- 5.3 Plug and Play

# **6.0 CONFIGURATION**

- 6.1 Communication Port Menu
- 6.2 Service Port Menu

# **7.0 RADIO TRANSMISSION**

- 7.1 Radio Frequency
- 7.3 Radio Propagation
- 7.4 Antennas

# **8.0 TROUBLE SHOOTING**

- 8.1 No Data Transmission
- 8.2 No Data Reception
- 8.3 Corrupt Data
- 8.4 Radio Path
- 8.5 Help Line Number

# **9.0 WARNING**

# **1.0 FEATURES**

- Operates on international licensed and licence free radio bands.
- RF Bands: 147MHz to 174MHz VHF

400MHz to 500MHz UHF

868MHz to 920MHz UHF

- Conforms to ETSI 300-220, ETSI 300-113, ETSI 300-683, MPT1329.
- Two Independently X7200HP Radio Modems in hot standby.
- 17 selectable radio channels.
- RF Power 1W and 5W
- RS232/RS485 serial Interface with baud rates of 1,200 to 38,400.
- Service and monitoring RS232/RS485 serial port.
- Remote monitoring and configuration of outstation modems.
- Addressable individually and globally.
- On-line AT commands for network control.
- Variable Data Packets and error checking mode.
- 1U, 19 inch rack mounted enclosure.

The X7220-2 Dual Redundant Base Station consists of two X7200 Radio Modems, two power supplies and an independent monitoring system. Only one Radio Modem is operational at any time with the other in hot standby. If any of the monitored parameters such as bit error rate, RF Power, RF sensitivity, Power Supply should exceed there pre-set limits then the second X7200 will be brought into service and the fault reported via the monitoring serial port and a relay contact closing. The in service radio modem will be changed automatically after a pre-set duty time.

A 4K buffer memory is provided on each radio modem so that data can be passed asynchronously between the host and modem without the need for handshaking. The CTS output signal on the communication port can be used for flow control in duplex applications. The over air data speed can be configured at either 5K bits/sec or 10K bits/sec. This is independent of the baud rate and should be set to a lower value where possible for the best radio propagation.

The set up menu of the X7220-2 can be accessed either by a PC running any terminal emulation program like Hyperterminal in the Accessories Section or remotely over the radio link. The set up menu is selected from the serial serves and monitoring port. The menu configuration is permanently stored on EEPROM.

On-line "AT" commands can be sent to the modem to change the address configuration or RF frequency during normal operation so that any modem can "dial up" any other modem on the network. The repeater path can also be altered.

The X7220-2 Dual Redundant Base Station is housed in a 19 inch rack and can be powered from 240V power source.

# **2.0 SPECIFICATION**

ABSOLUTE MAXIMUM RATINGS

Storage Temperature ......................................... -30 to +85 Celsius Operating Temperature ...................................... -10 to +55 Celsius

DIMENSIONS X7220HP UHF 1- 5W ................ 1U 19 Inch rack

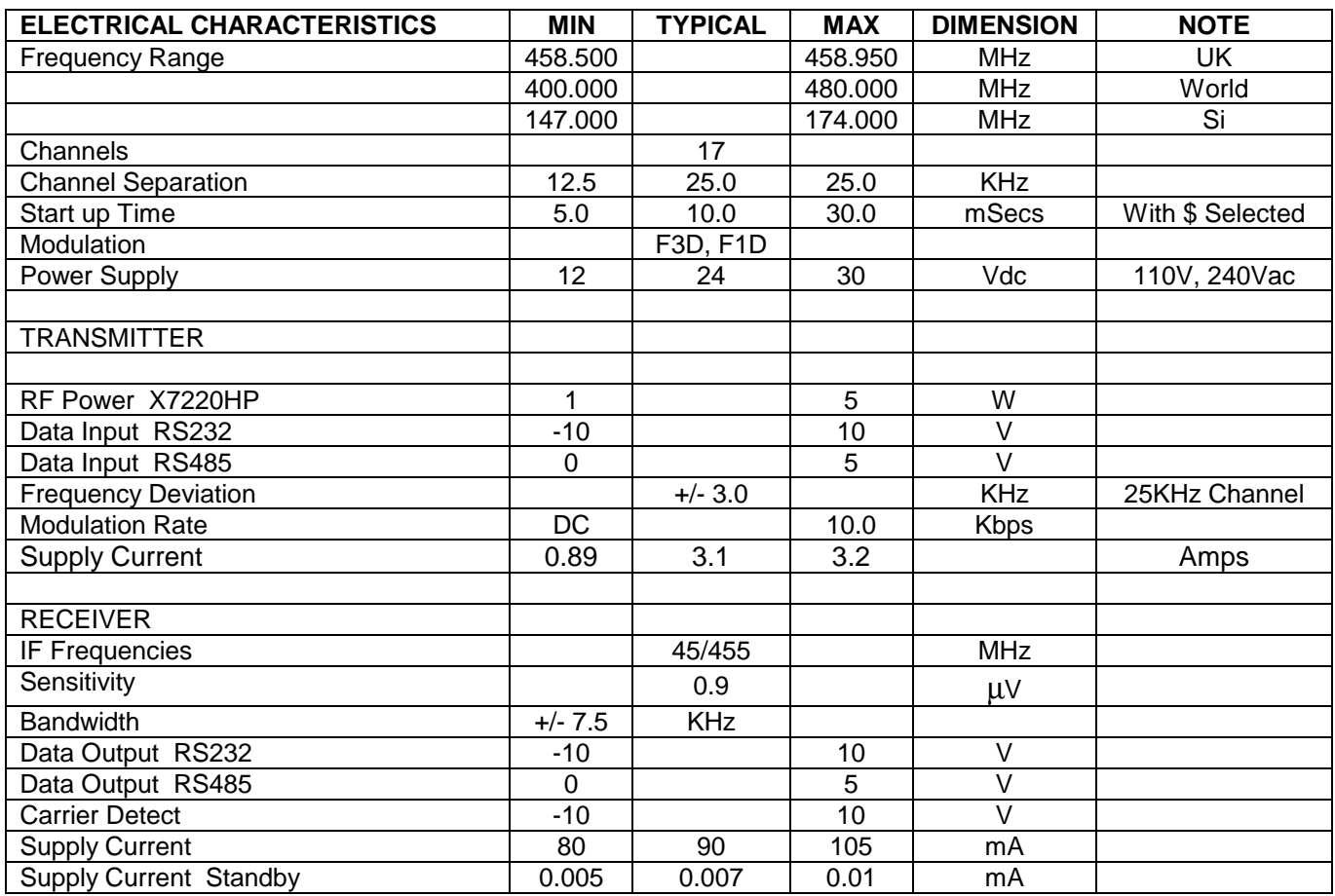

# **3.0 INTERFACES**

# 3.1 Communication Port 9 Way D Type Connector RS232/RS485

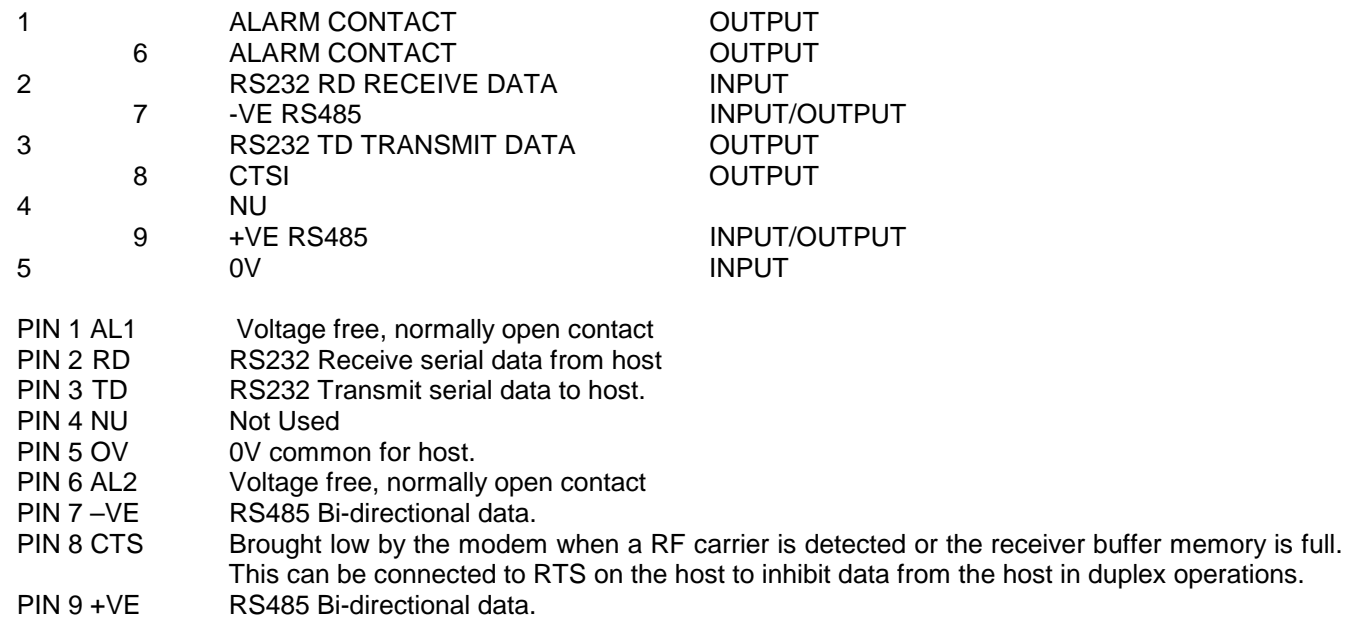

# 3.2 Service Port 9 Way D Type Connector RS232/RS485

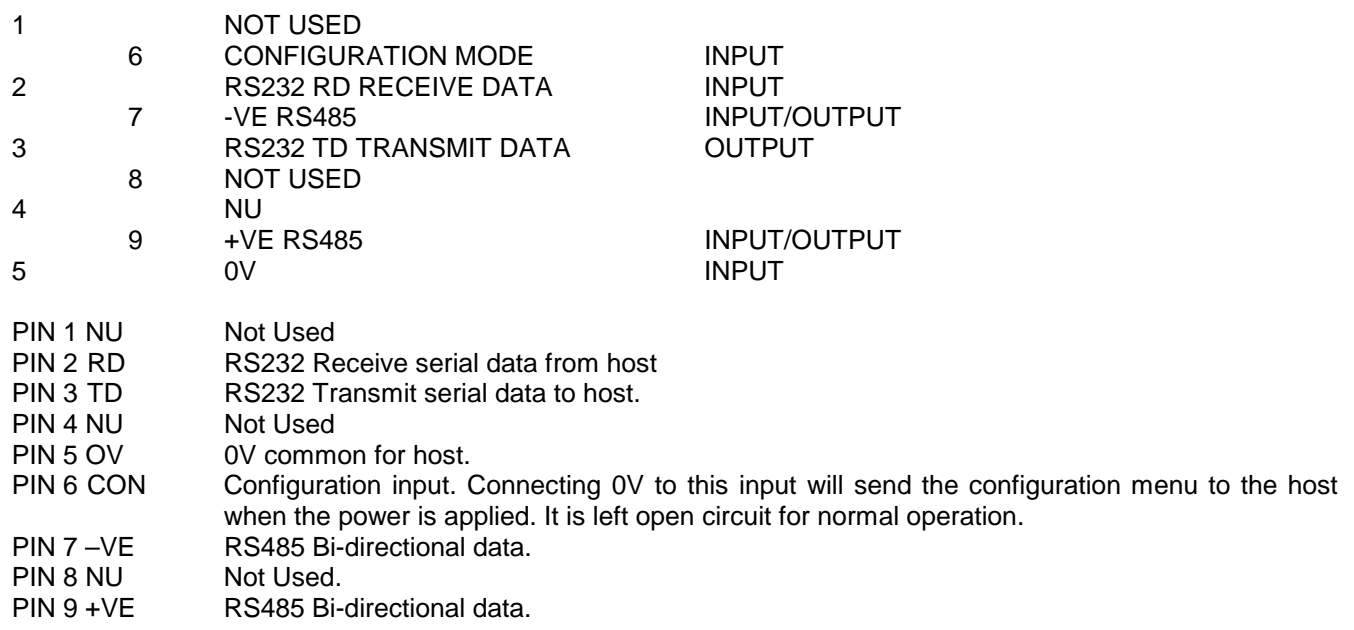

#### 3.3 LED Indicators

Eight LED's on the front of the modem indicate the following states:

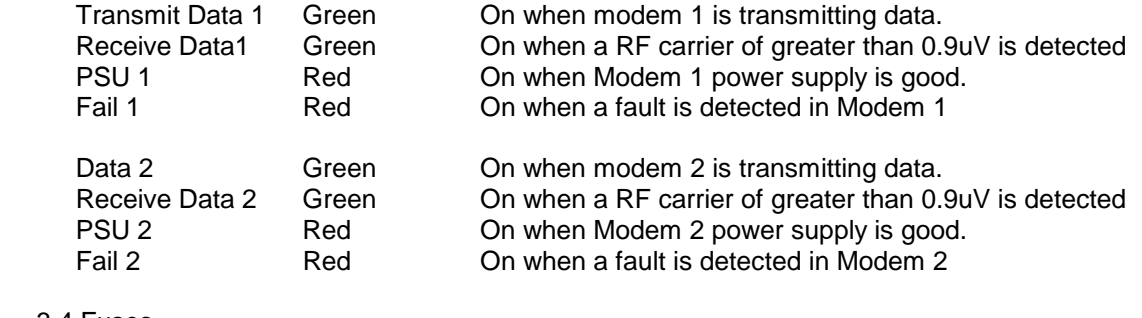

## 3.4 Fuses

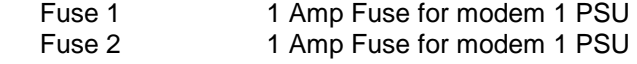

## 3.5 Program Switch

Three way switch for changing the parameters of both modem 1 and modem 2.

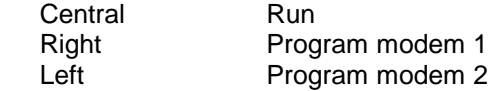

#### 3.6 Alarm Reset

Resets alarm states

#### 3.7 Antenna Connections

Two 50 ohm, N-Type Sockets.

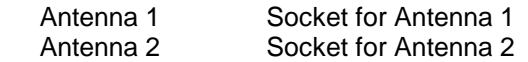

# 3.8 Power Supply

Three pin plug for 240V mains power supply is

# **4.0 OPERATION**

When power is applied to the Dual Redundant Base Station all the monitored parameters are checked along with the LED's. If no faults are found modem 1 is enabled. The Duty Cycle Timer is enabled and this then cycles the two modems according to the time set in the service menu. ( 1 to 48 Hours)

If a fault is detected in the operational modem then the Fault LED will light, the Fault Relay will energise, an error code will be set in the service menu and the alternative modem will be selected.

A transmission is started by sending data to RD (pin 2) on the serial communication port. The operational radio modem places this data in the transmitter buffer memory while it checks to see if the RF. channel is free. If it is not then the data is stored in the buffer until the channel becomes free. If it is free then a preamble message will be transmitted so that the receiving modems can align to the incoming data.

The modem will then transmit a repeater command byte, if set, and a transmitter address byte followed by the data that has been placed in the buffer memory. The transmission is terminated when a gap of two data bytes is detected in the incoming data stream.

If more data is sent after a gap of two data bytes then the above sequence will be repeated.

When the receiving modem detects the presence of incoming data it takes CTS (pin 8) low. The repeater command byte is decoded and the transmitter address compared to the receiver address. If they are the same or if the global address of 00 is decoded or if the address mode is switched off then the data will be presented at the serial output port TD (pin 3). At the end of the message CTS is taken high.

If the repeater command is decoded or the repeater mode set in the configuration menu then the data will be stored and then re-transmitted.

The best results are obtained from the radio modem by setting the transmission speed to the slow setting and the baud rate to either 4800 or 9600.

# **5.0 GETTING STARTED**

5.1 Basic Connection on the communication and service ports

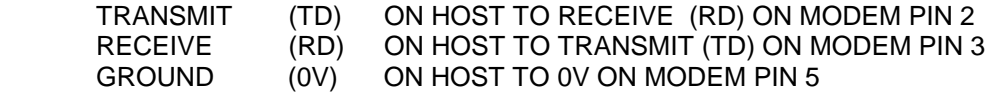

### 5.2 Power Connection

240V ac

#### 5.4 Plug and Play

Connect three wires to the RS232 serial port of the host terminal (0V, TD and RD) as described above.

Connect a 240V power supply to the radio modem.

Configure a PC in Microsoft Windows Hyper Terminal, Procom or any other terminal package with the following settings:

> 9600 Baud No Parity 1 Stop Bit Local Echo to OFF XON/XOFF to OFF RTS/CTS to OFF (no handshaking)

Connect up a second modem in the same way.

Pressing a key on one PC will transmit the character to the other. Refer to the Section 8.0 Trouble Shooting if this does not happen.

If a second PC is not available simply power up the second modem. Configure the modem connected to the PC in the repeater mode with the address mode switched off. This will command the distant modem to repeat back the characters sent to it.

# **6.0 CONFIGURATION**

# 6.1 Communication Port Menu

The Communication Port Menu is displayed by connecting a PC configured at the Baud Rate set previously (Factory set at 9600).

Use the three position Program Switch to select either Modem 1 or Modem 2

Press the Alarm Accept button then type \$ and then press the Esc key. The following menu should then appear.

Repeat the above procedure with the Program Switch set to the alternative position.

After exiting the menu return the Program Switch to the vertical position and press the Alarm Accept button.

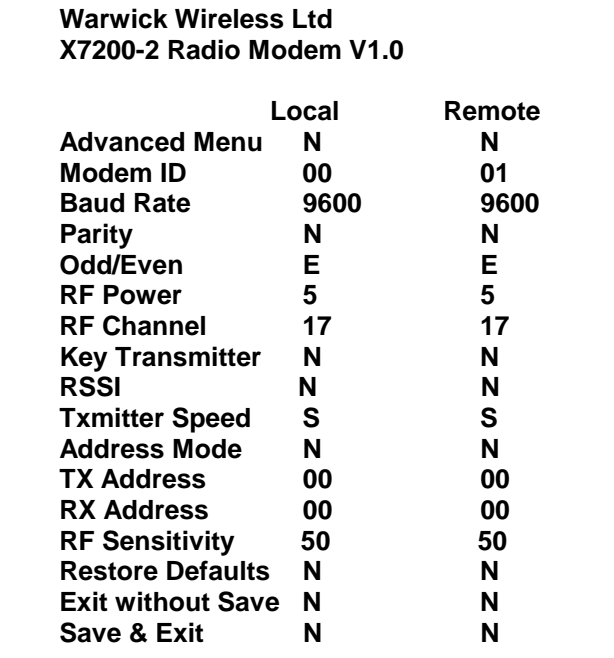

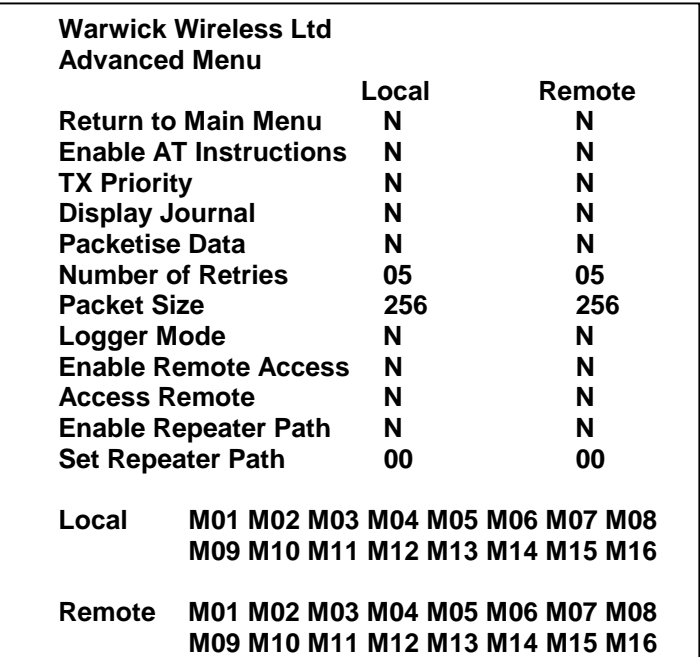

The menu parameters are change by pressing any of the four Arrow Keys

#### Main Menu

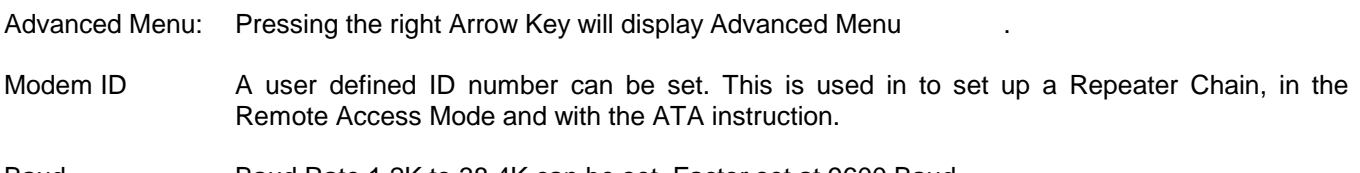

Baud Baud Rate 1.2K to 38.4K can be set. Factor set at 9600 Baud

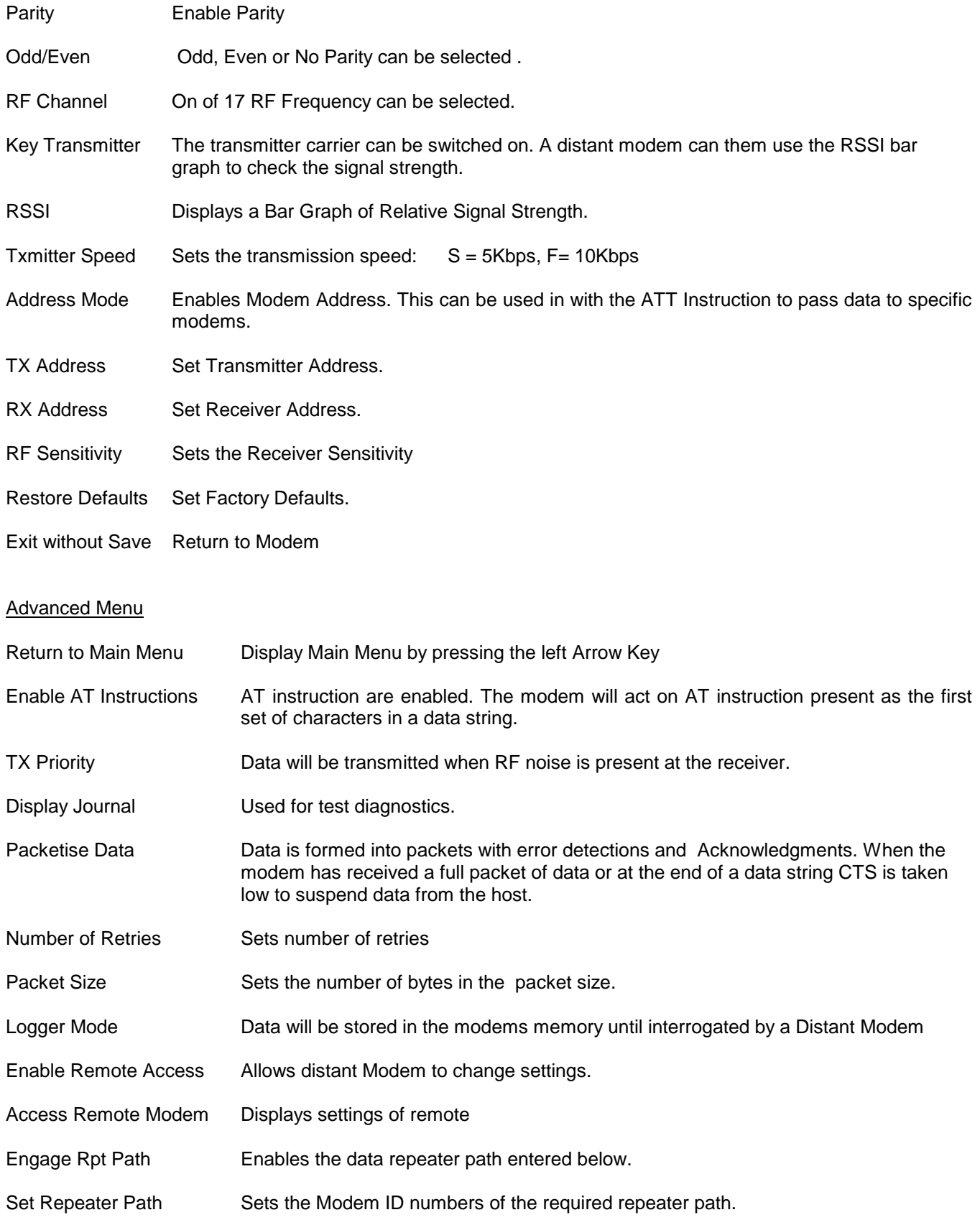

# 6.2 Service Port Menue

The Service Port Menu is displayed by connecting a PC configured at the Baud Rate set previously (Factory set at 9600) and pressing the \$ Key followed by the Esc Key.

Note that the monitor and control unit will not operate when the menu is displayed.

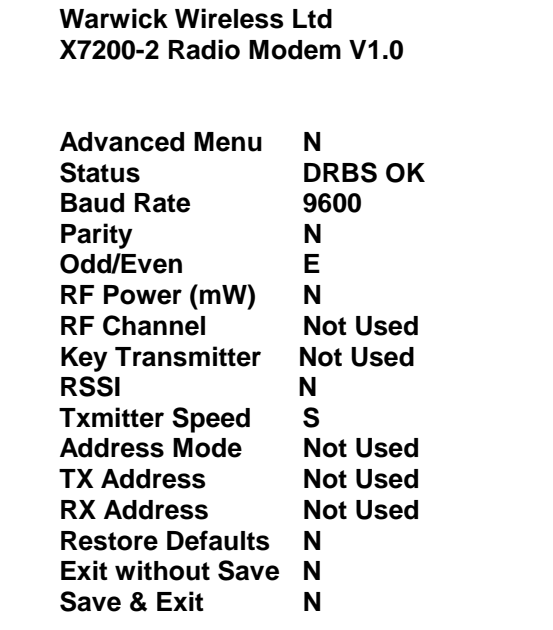

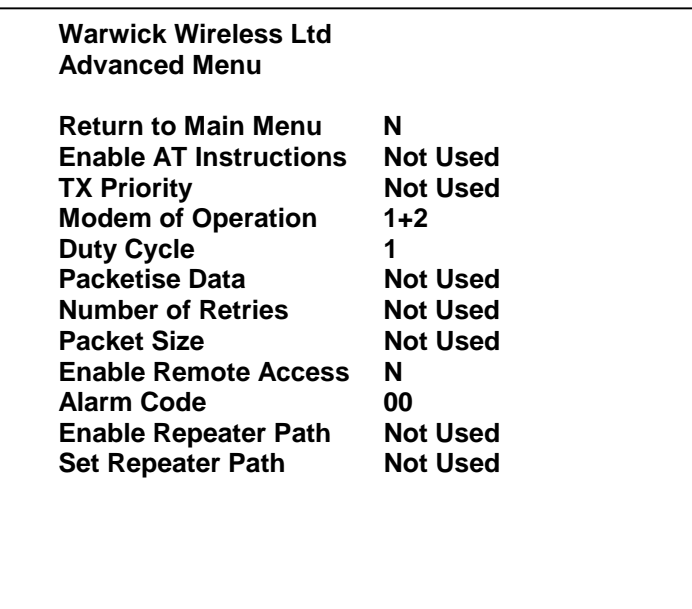

The menu parameters are change by pressing any of the four Arrow Keys

# Main Menu

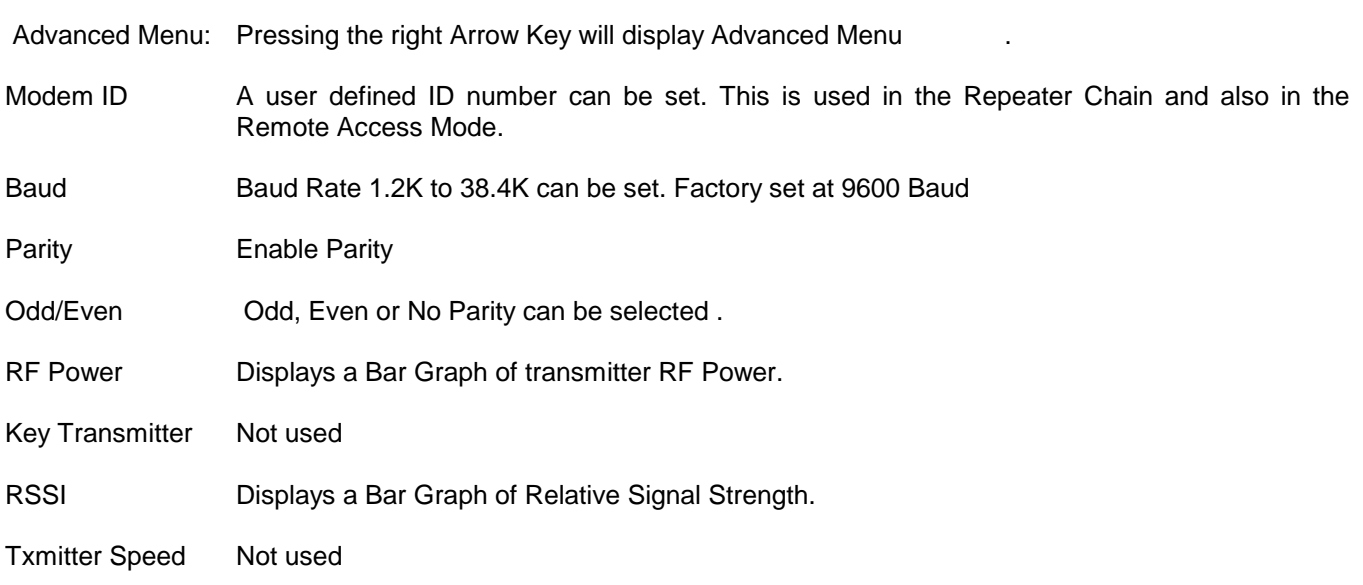

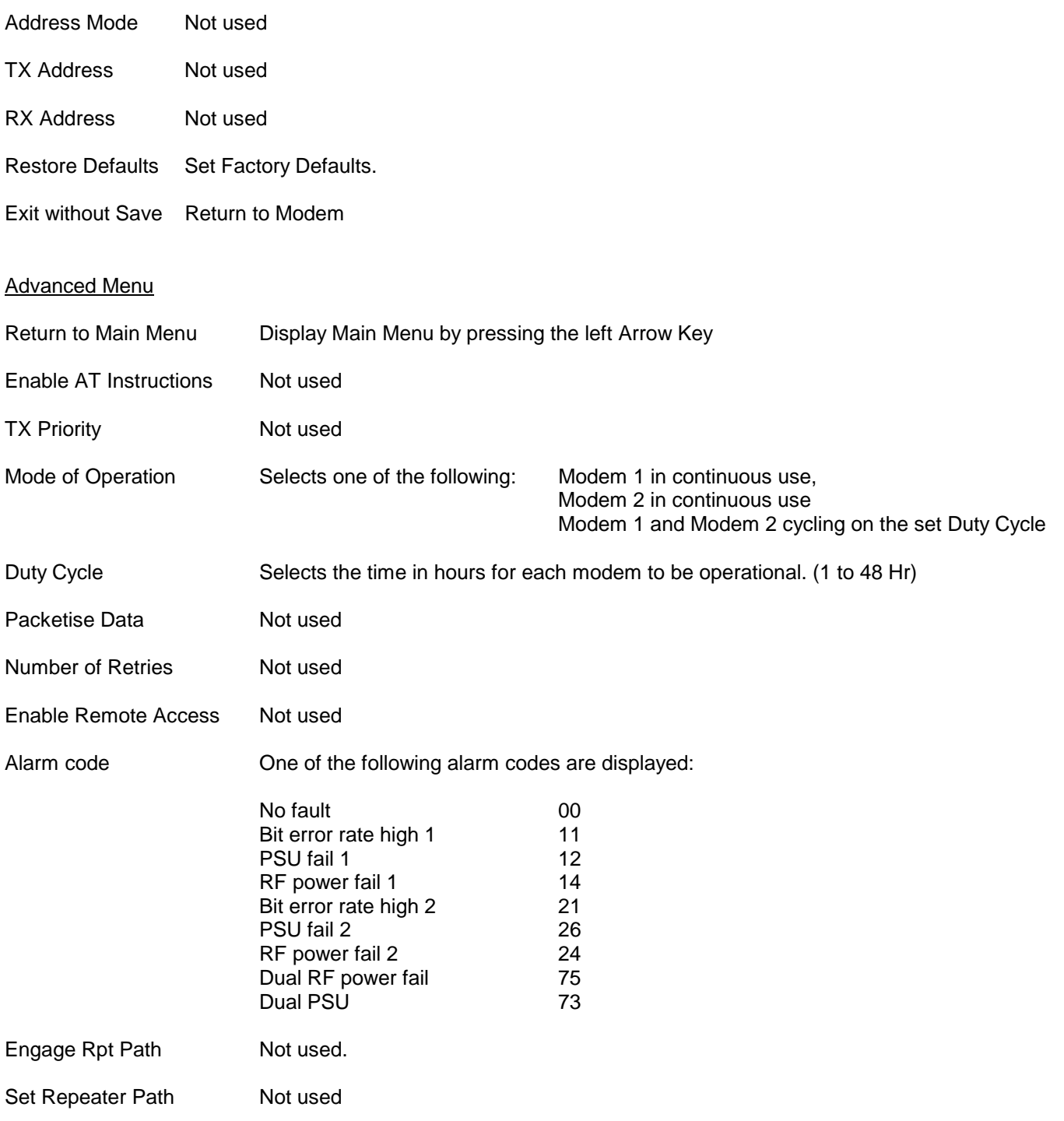

# **7.0 RADIO TRANSMISSION**

#### 7.1 Radio Frequency

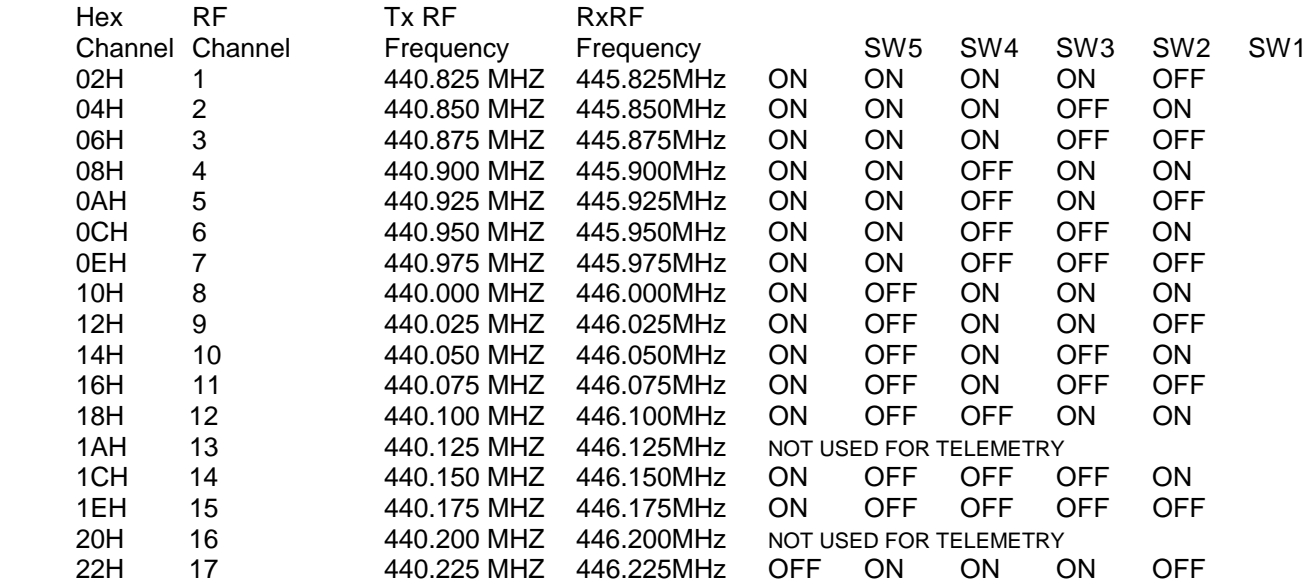

# 7.2. Serial Port Channel Change

 The RF channel can be changed by sending an ATX instruction to the serial port when the Address Mode has been selected

## ATXn

where n is the Hex Channel Number shown in the table above.

 If the menu letter is set to A, then the RF frequency would be set to 458.525MHz when the modem is switched on. This can be modified to say 458.650MHz by sending the following four hexadecimal characters to the serial port:

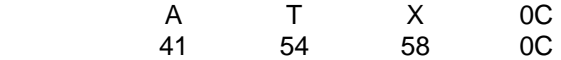

No more data must be sent to the port for 20mSec while the radio sets the new frequency. CTS will be brought low and then high to indicate the modem is busy.

# 7.3 Radio Propagation

When installing a X7220 Radio Modem there are a number of factors that should be considered as they will affect the performance of the radio link. These are:

 Transmitter power output. Sensitivity of the receiver. Height of transmitter and receiver antenna. Length and type of the coaxial feeder cables to the antenna. These should be low loss RU67 type and kept as short as possible. As a rule of thumb the RF power is halved every 10m of antenna feeder. It is better to keep the signal wire long and the antenna feeder short. Type of Antenna used. Surrounding Topography. Interference for other networks operating on the same frequency. The Weather.

## 7.4 Antennas

Two antenna sockets are provided. For the best results each antenna should be mounted half a wavelength apart.

# **8.0 TROUBLE SHOOTING**

# 8.1 No Data Transmission

 Check that TD and RD are connected to the 9 way D Connector correctly. This can be checked by using a voltmeter:

- a) Connect the Host to the Modem.
- b) With no signal present, measure the voltage between:
	- 0V (Pin 5) and TD (Pin 3)
	- 0V (Pin 5) and RD (Pin 2)
- c) Both should be between -5V to -15V.

If only one is at a negative voltage then the RD and TD connections are reversed.

# 8.2 No Data Reception

 If the RX LED on the receiver is not lighting at the same time as the TX LED on the transmitter then check the RF frequency on both modems to see if they are set to the same RF frequency.

 If the RX LED is lit when no data is being transmitted then there might be another user on the channel. Select an RF channel the RX LED is not lit.

 If RX LED is flickering on all RF channels then look for a source of local interference such as a switch mode power supply or a computer in close proximity.

 If there are other radio modems or radio telemetry systems operating on adjacent frequencies on the same site then the antenna on your system must be mounted at least 3m away from the antenna of the other systems. This will prevent the transmitter of one system interfering with the receiver of the other.

# 8.4 Radio Path

The radio path can be tested by configuring the transmitting modem to the Repeater Mode.

Exit the configuration menu and transmit a character from the dumb terminal

This will be echoed back from the distant modem if there is a good transmission path.

# 8.5 HELP LINE NUMBER + 44 (0) 1455 233616

# **9.0 WARNING**

 Warwick Wireless Limited reserve the right to change the design or specification of the X7220 Radio Modem without notification. In addition Warwick Wireless Limited take no responsibility for the installation and operation of the radio modem.

 All documentation and software are copyright. Doc: DS163 Version 1.2

Free Manuals Download Website [http://myh66.com](http://myh66.com/) [http://usermanuals.us](http://usermanuals.us/) [http://www.somanuals.com](http://www.somanuals.com/) [http://www.4manuals.cc](http://www.4manuals.cc/) [http://www.manual-lib.com](http://www.manual-lib.com/) [http://www.404manual.com](http://www.404manual.com/) [http://www.luxmanual.com](http://www.luxmanual.com/) [http://aubethermostatmanual.com](http://aubethermostatmanual.com/) Golf course search by state [http://golfingnear.com](http://www.golfingnear.com/)

Email search by domain

[http://emailbydomain.com](http://emailbydomain.com/) Auto manuals search

[http://auto.somanuals.com](http://auto.somanuals.com/) TV manuals search

[http://tv.somanuals.com](http://tv.somanuals.com/)